When editing **aircraft data** in Leon, you will see a new window '**Notes**' on the right-hand side of the screen.

This is where you can add <u>information</u> or <u>procedures</u> related to a specific aircraft, such as: preffered handling agents or personal contacts. All information inserted into this field will be visible in '**Legs Info**' section, in the top-right corner.

(dodać screenshoty jak poprawią)

From: https://wiki.leonsoftware.com/ - Leonsoftware Wiki

Permanent link: https://wiki.leonsoftware.com/updates/a-new-field-notes-has-been-added-to-edit-aircraft-data-screen?rev=1378457084

Last update: 2016/08/30 13:06

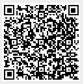